## How to input your bachelor/diploma thesis into PROJECTS system

1. Log into Projects system (projects.fbmi.cvut.cz), use your faculty log in (user name and password to faculty email or KOS).

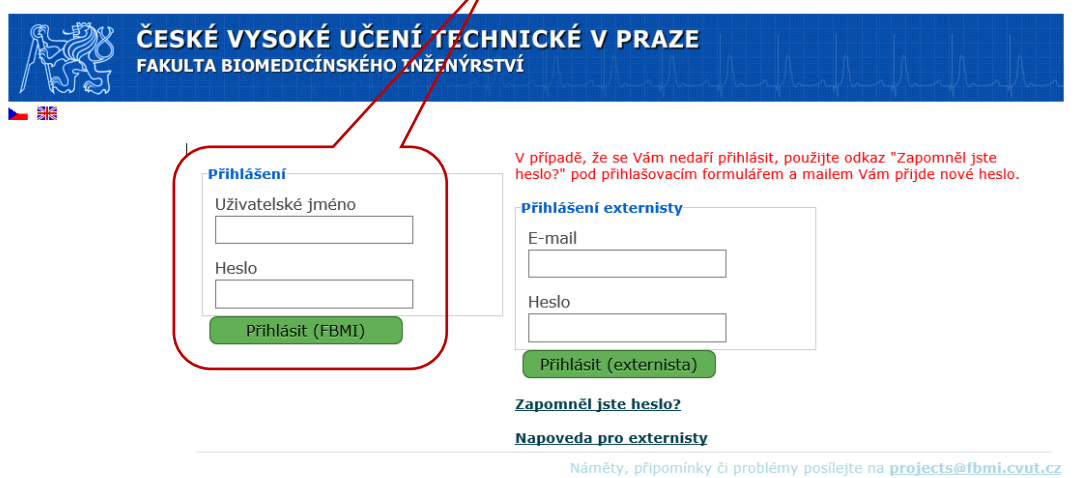

2. Click on "Vypracování projektů" ("Elaboration of projects") from the menu (on the left side of the screen).

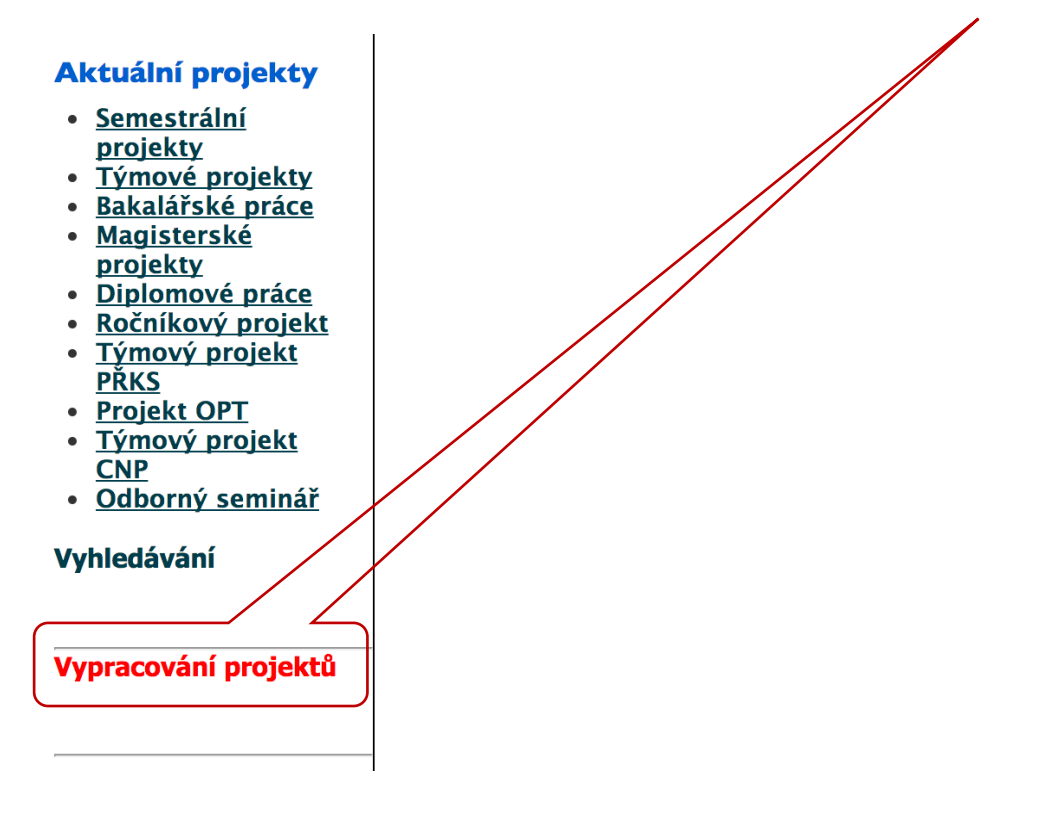

3. You will see the list of projects (bachelor thesis, diploma thesis, team project etc.) in which you are registered.

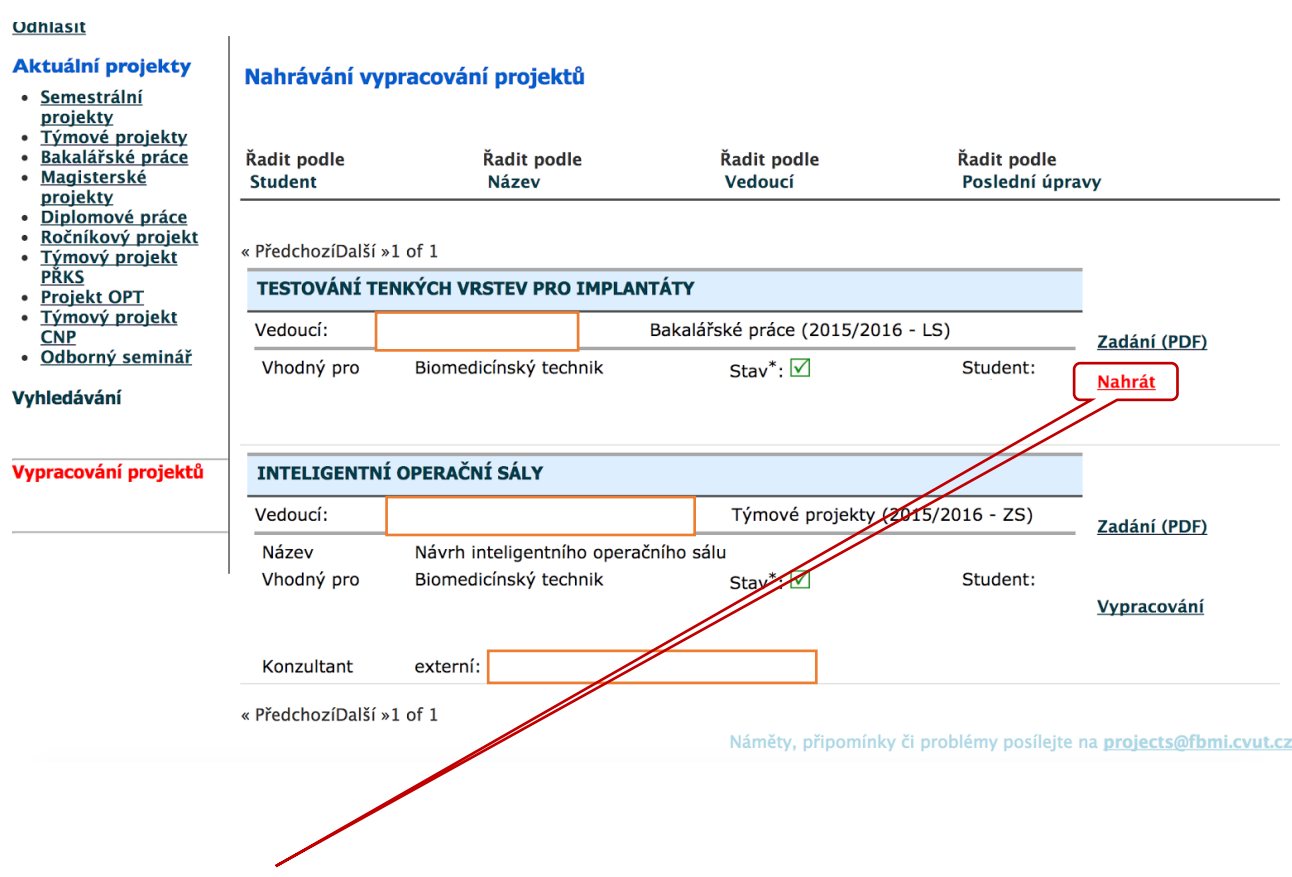

- 4. Click on "Nahrát" (Upload) for the project to which the work should be uploaded (PDF or ZIP format).
	- Rules for naming the file are the following (individual bachelor or diploma thesis):

PDF file "Kod\_predmetu\_ID\_Jmeno\_Prijmeni.pdf". (*Subject code, ID, name, surname)*

- Eg. 17PBBBP\_785654\_Jan\_Student.pdf
- **17PBBBP subject code (Bachelor thesis) is according to the study branch** and the version to which you registered in KOS, ID is the identification number of the student.
- Rules for naming the file if more extensive attachments are included (individual bachelor or diploma thesis + SW source code etc.; files saved on CD ROM or DVD handed over together with the bachelor or diploma thesis are not part of the ZIP and it is as follows:

ZIP file "Kod\_predmetu\_ID\_Jmeno\_Prijmeni.zip". (Subject *code, ID, name, surname)*

e.g. 17PBBBP\_785654\_Jan\_Student.zip

- **17PBBBP subject code (bachelor thesis) is according to the study branch** and the version to which you registered in KOS, ID is the identification number of the student.
- Other naming of the files will not be accepted!
- 5. You will see a screen with basic information about the project and the form for uploading the thesis / project, see below for details.
- 6. Student shall fill in all the obligatory fields (file uploading, then the window for selection of the file shall open, Abstract in Czech, Abstract in English, Key words in Czech, Key words in English, Language – selection). Abstract and key words must be similar to those in the bachelor or diploma thesis.

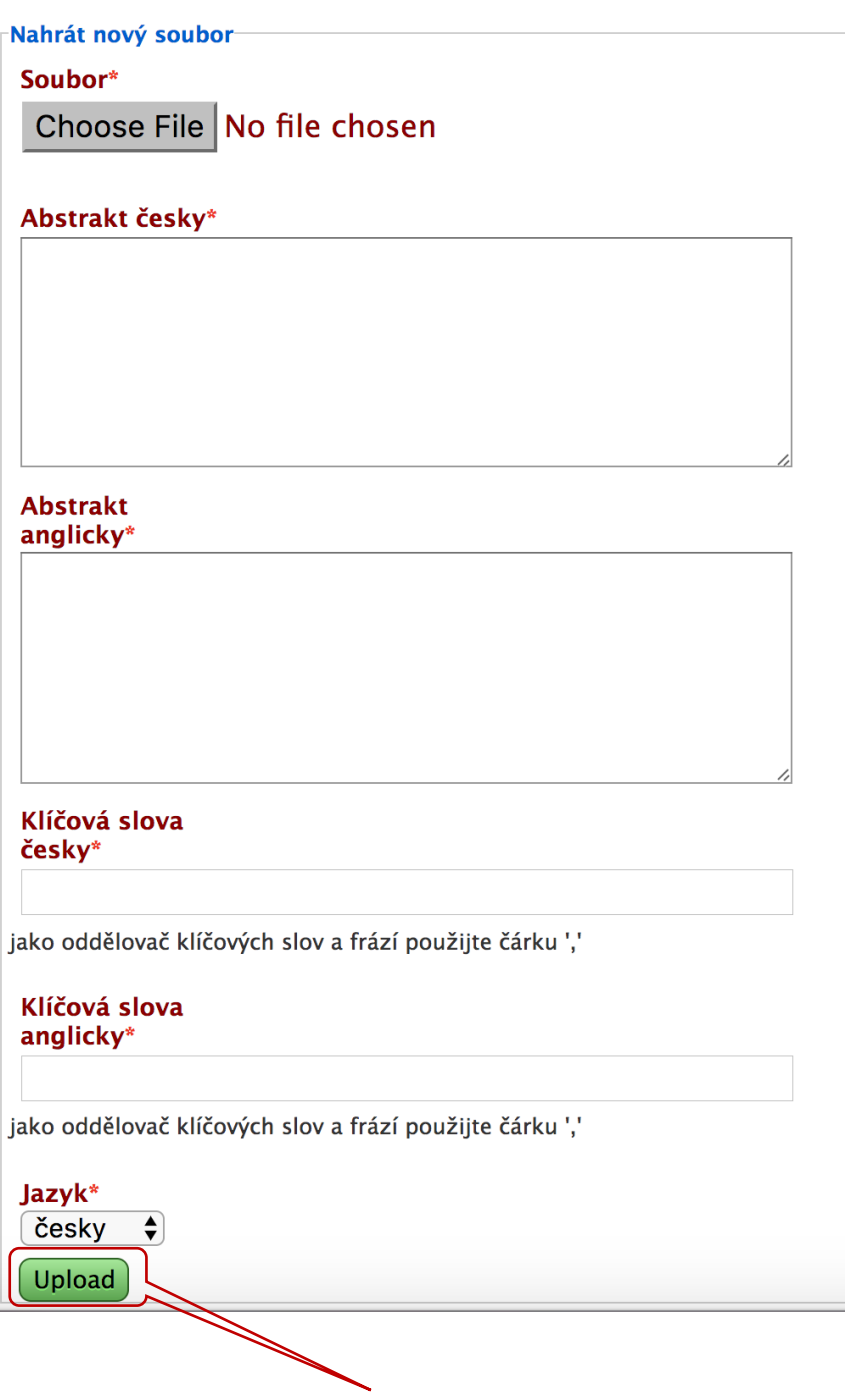

7. Click on "Upload".